# Attendee Guide for BigMarker Sessions

Thank you for joining us for our virtual User Conference! We wanted to prepare you with a few helpful tips to navigate our platform.

- These sessions will be recorded and will be available at the end of our virtual series.
- All attendee mics and cameras will be muted and turned off.
- You can view the session within the main part of the screen.
- Engagement tools are to the right of your screen. (Note: some of these functions may not be enabled for your session.)

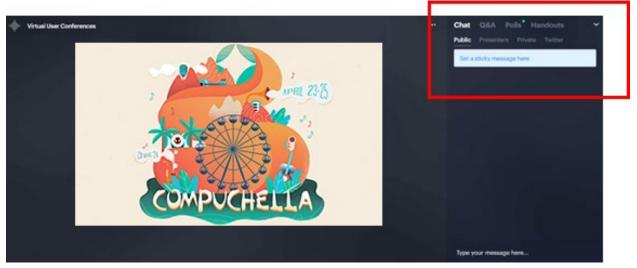

### Chat

- Engage in a chat with everyone, including us!
- Please share your name, site, and role when joining the session
- Ask questions in this chat box so every attendee can see

## Q&A

• Asking questions in the Q&A tab may not get published right away

## Polls

• Engage in the polls before they are closed

## Handouts

• All handouts will be shared in the Handouts tab for quick download

Please reference **<u>BigMarker Knowledge Base</u>** for system requirements, troubleshooting, and frequently asked questions!

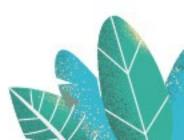

COMPUCHELLA